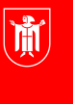

Landeshauptstadt **München Referat für Bildung und Sport** 

**Bildung** und Sport

# **M@school – Zugriff von zuhause auf die Netzlaufwerke der Schule**

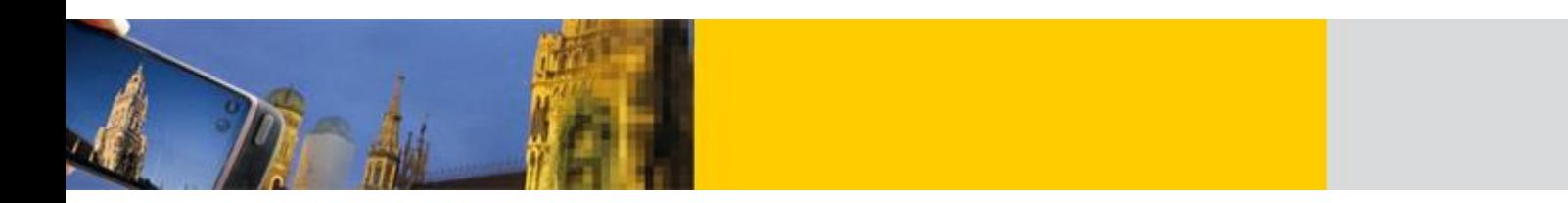

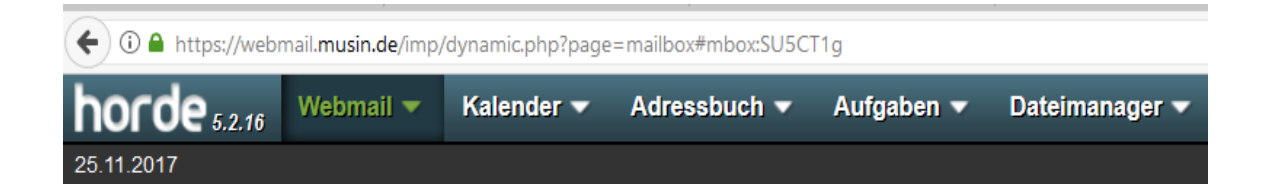

**Hinweise zum Skript:**

**LMK** = Linker Mausklick **RMK** = Rechter Mausklick **LMT** = Linke Maustaste **RMT** = Rechte Maustaste

© Landeshauptstadt München Stand: 09/2021 Stand: 03/2011 Autor: Joachim Vogt, Hans Hartl **E-Mail:** mpe-team@musin.de

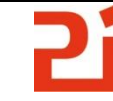

Pädagogisches Institut

## **Inhalt**

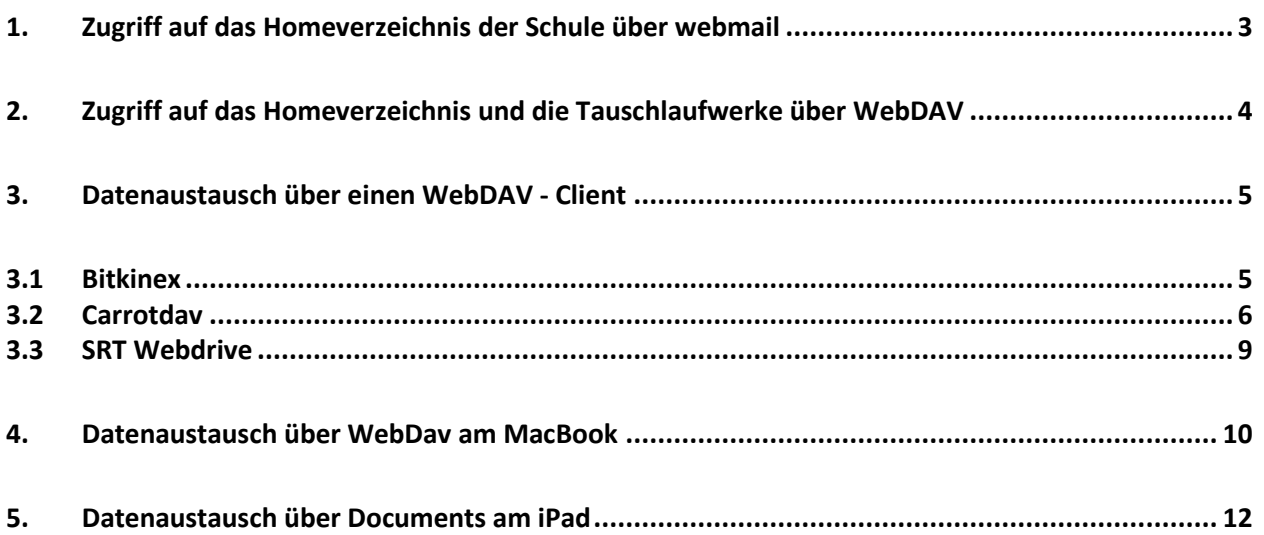

<span id="page-2-0"></span>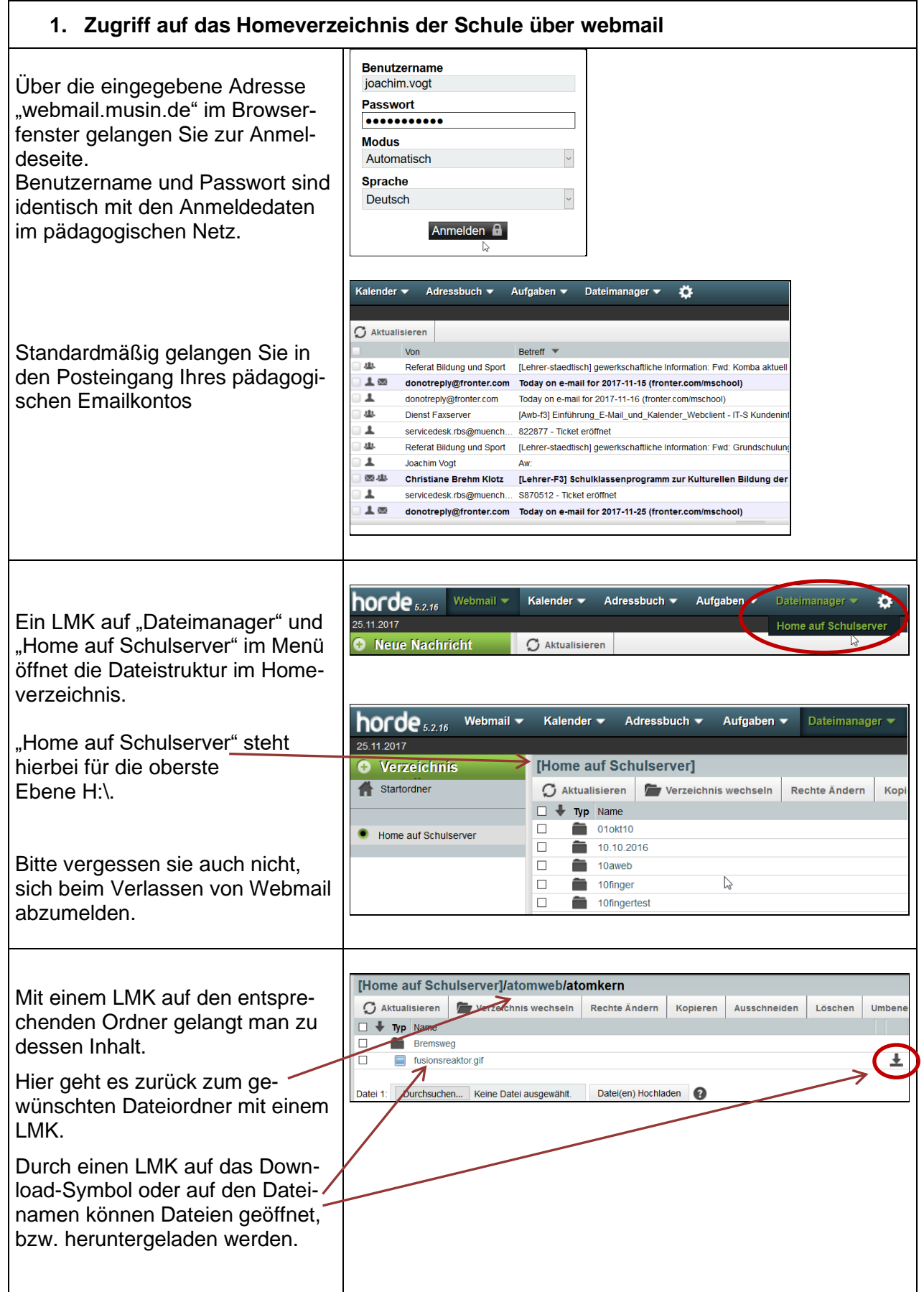

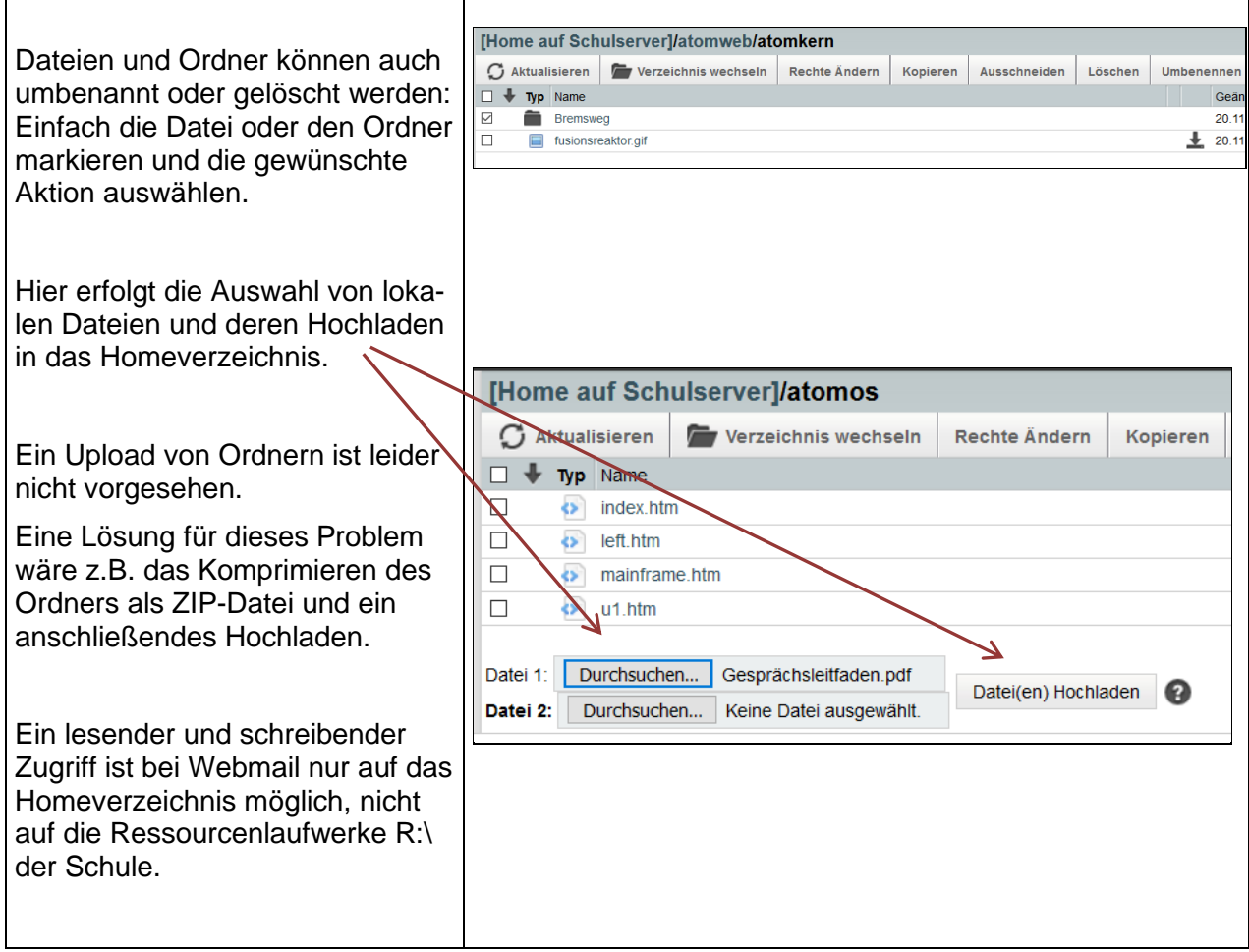

### <span id="page-3-0"></span>**2. Zugriff auf das Homeverzeichnis und die Tauschlaufwerke über WebDAV**

**WebDAV** (Web-based Distributed Authoring and Versioning) ist ein offener Standard zur Bereitstellung von Dateien im Internet. Dabei können Benutzer auf ihre Daten wie auf eine Online-Festplatte zugreifen.

Wenn Sie z.B. von Zuhause auf die Tausch- und Homeverzeichnisse zugreifen wollen, geben Sie bitte folgende URL im Adressfeld ihres Internetbrowsers ein:

#### **https://webdav-CAMPUSID-muenchen.musin.de/dav/Benutzername/**

Beispiel:

**https://webdav-ca0815-muenchen.musin.de/dav/Vorname.Nachname/**

Tipp: Ihre Campusnummer finden Sie ganz leicht im Windows-Explorer

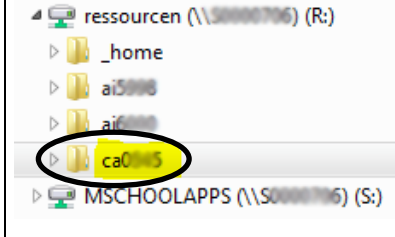

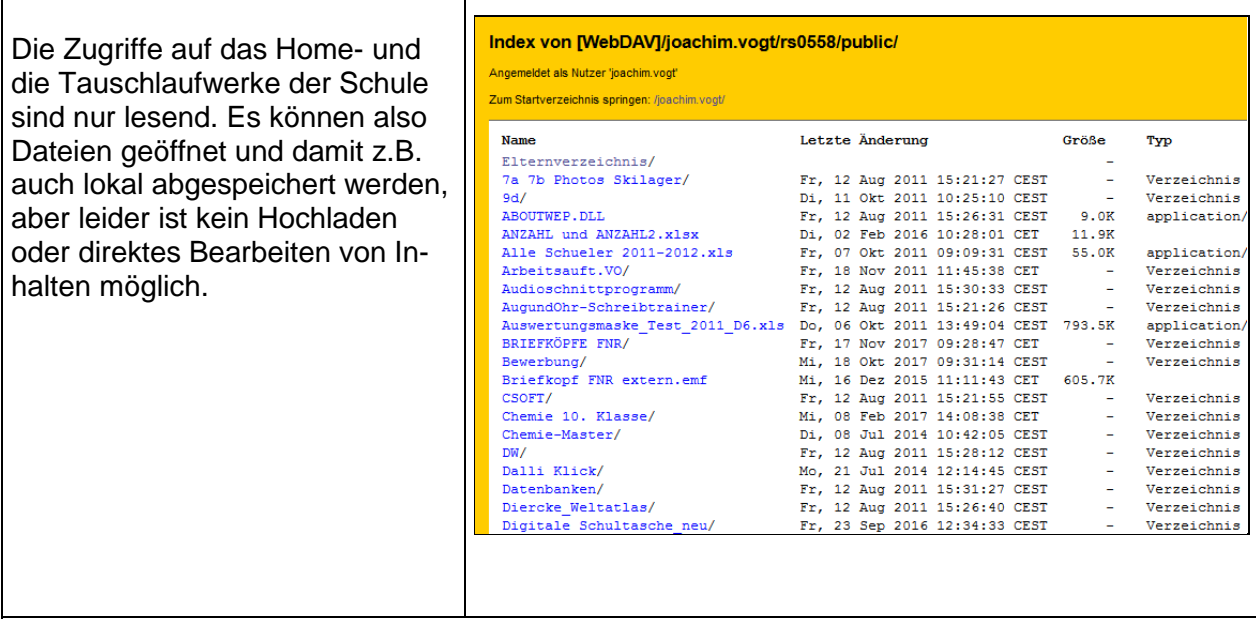

## <span id="page-4-0"></span>**3. Datenaustausch über einen WebDAV - Client**

Ein lesender und schreibender Zugriff auf das Home- und die Tauschlaufwerke ist nur durch die Installation von zusätzlicher Software möglich. Hier werden nun einige Programme vorgestellt.

#### <span id="page-4-1"></span>**3.1 Bitkinex**

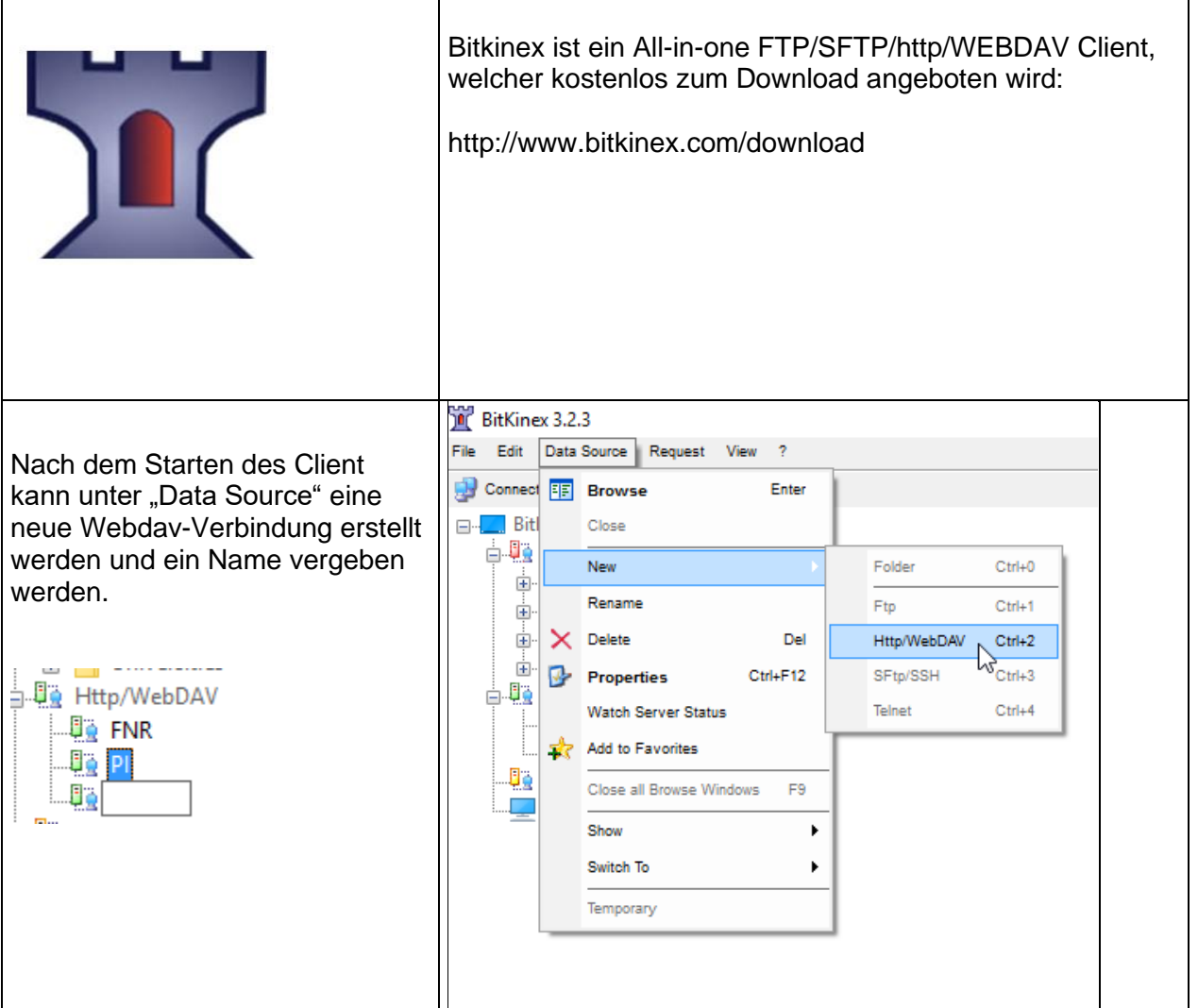

<span id="page-5-0"></span>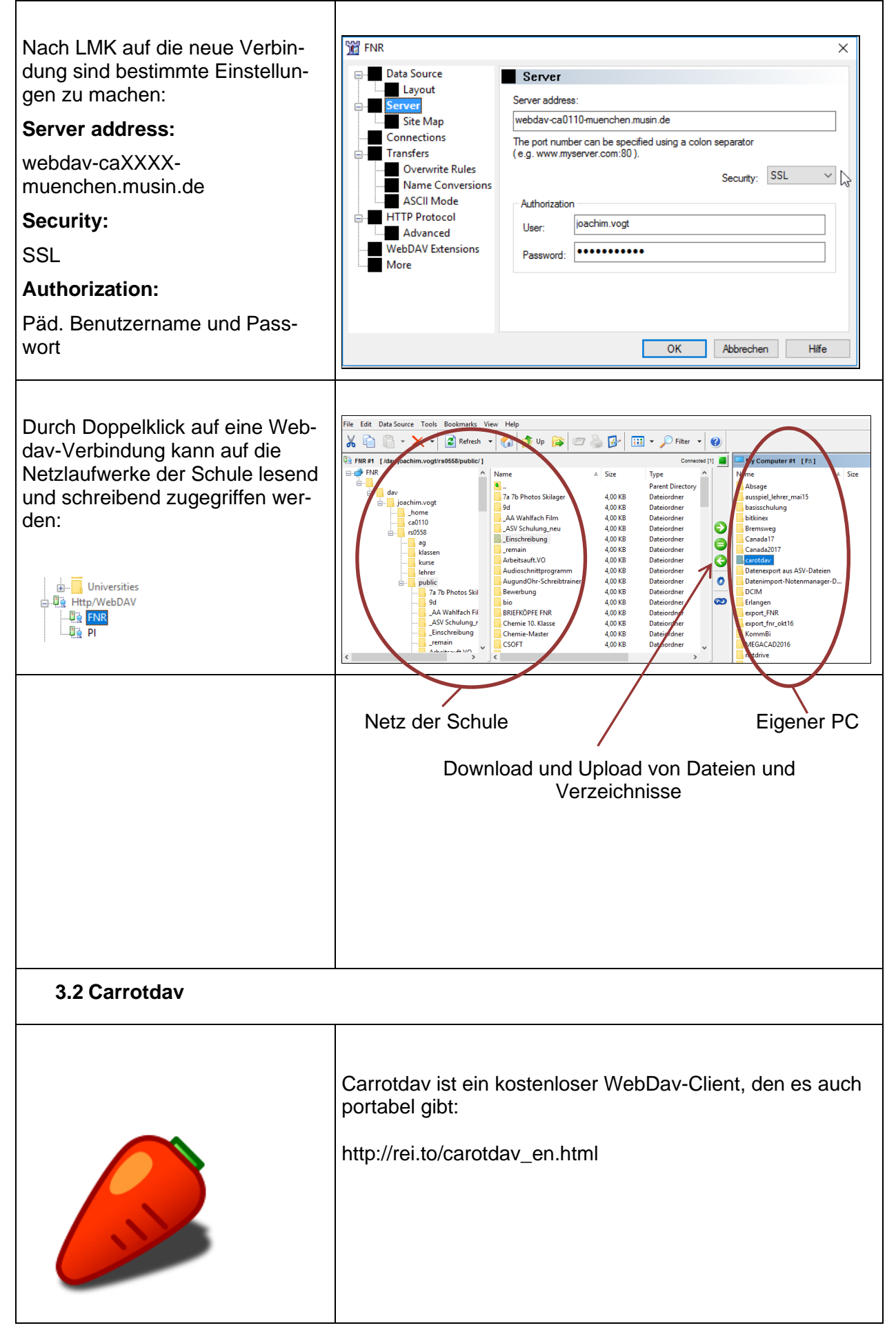

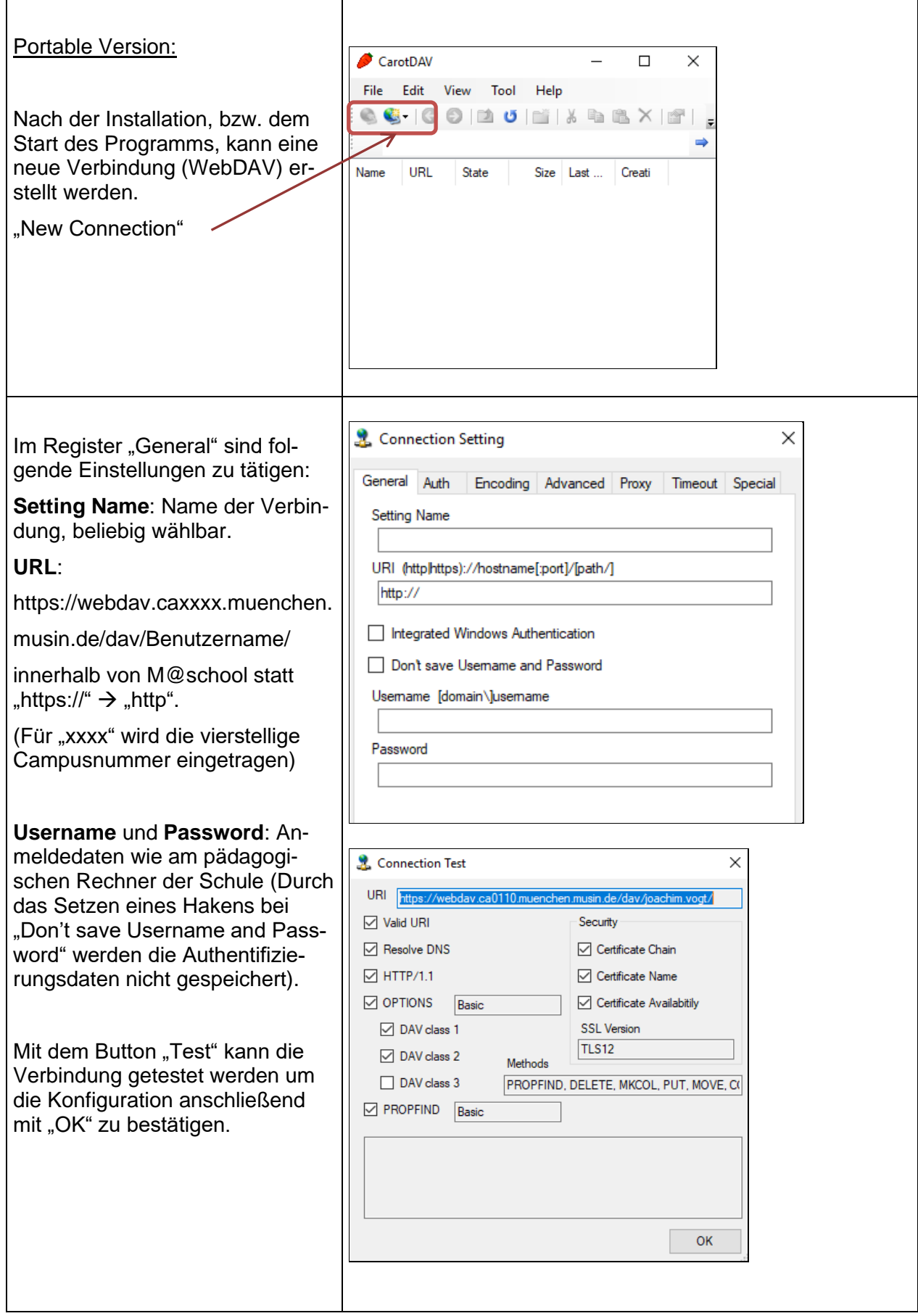

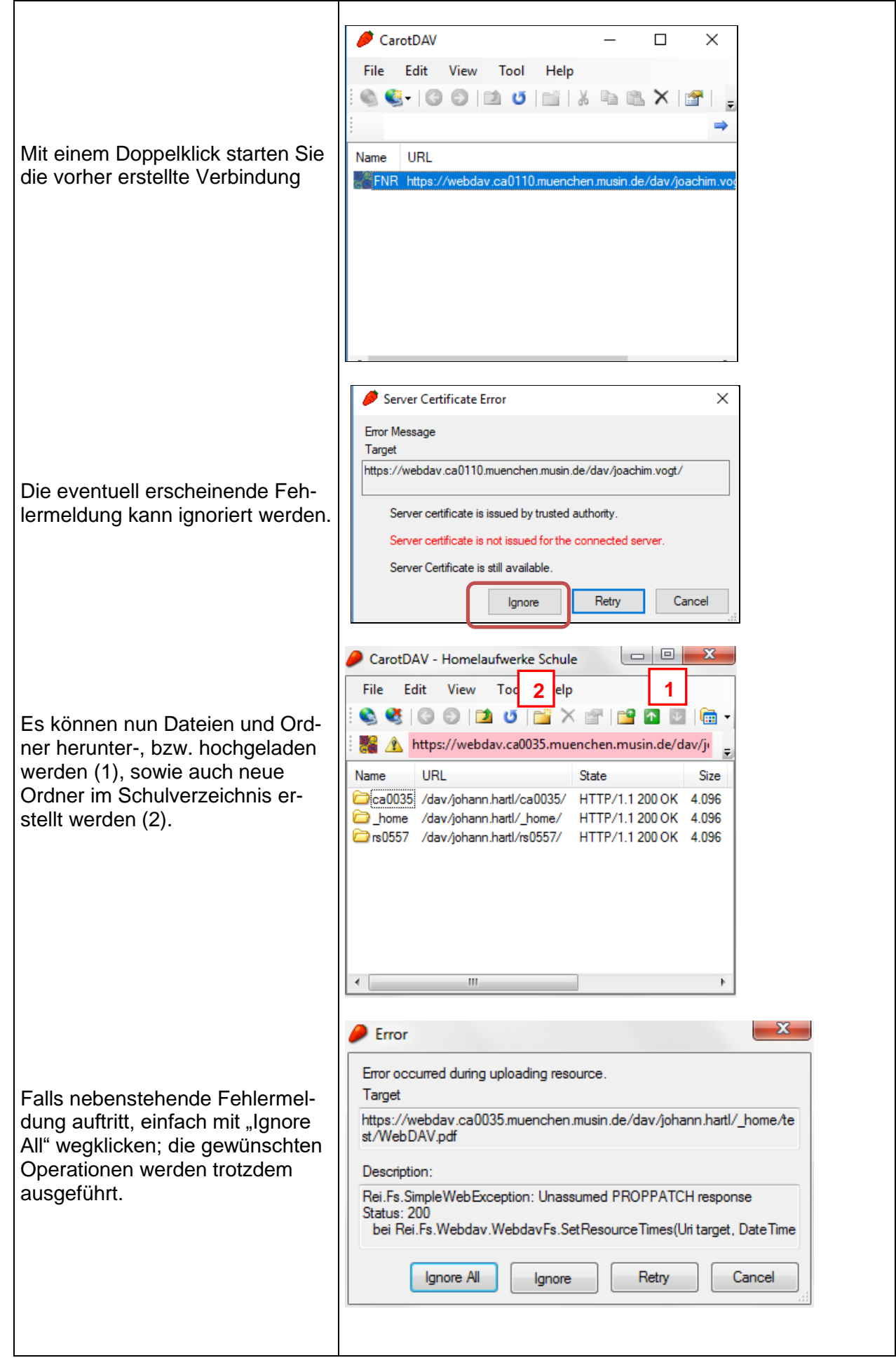

#### <span id="page-8-0"></span>**3.3 SRT Webdrive**

Die Software kann über das Infoportal der LHM-S [\(https://m-bildung.de/membership-login\)](https://m-bildung.de/membership-login) downgeloaded werden. Dort findet man auch den benötigten aktuellen Lizenzschlüssel (Login erforderlich)

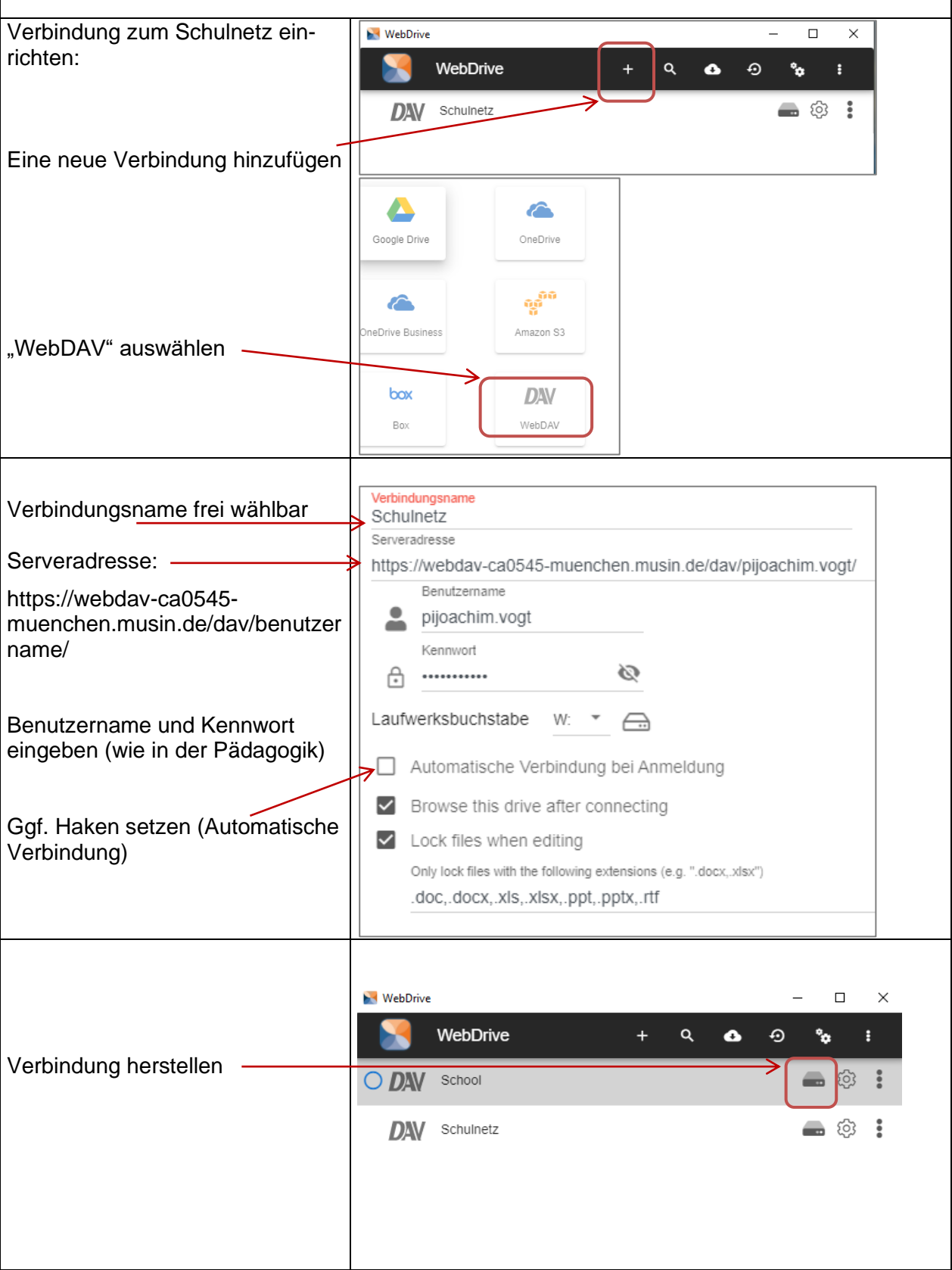

<span id="page-9-0"></span>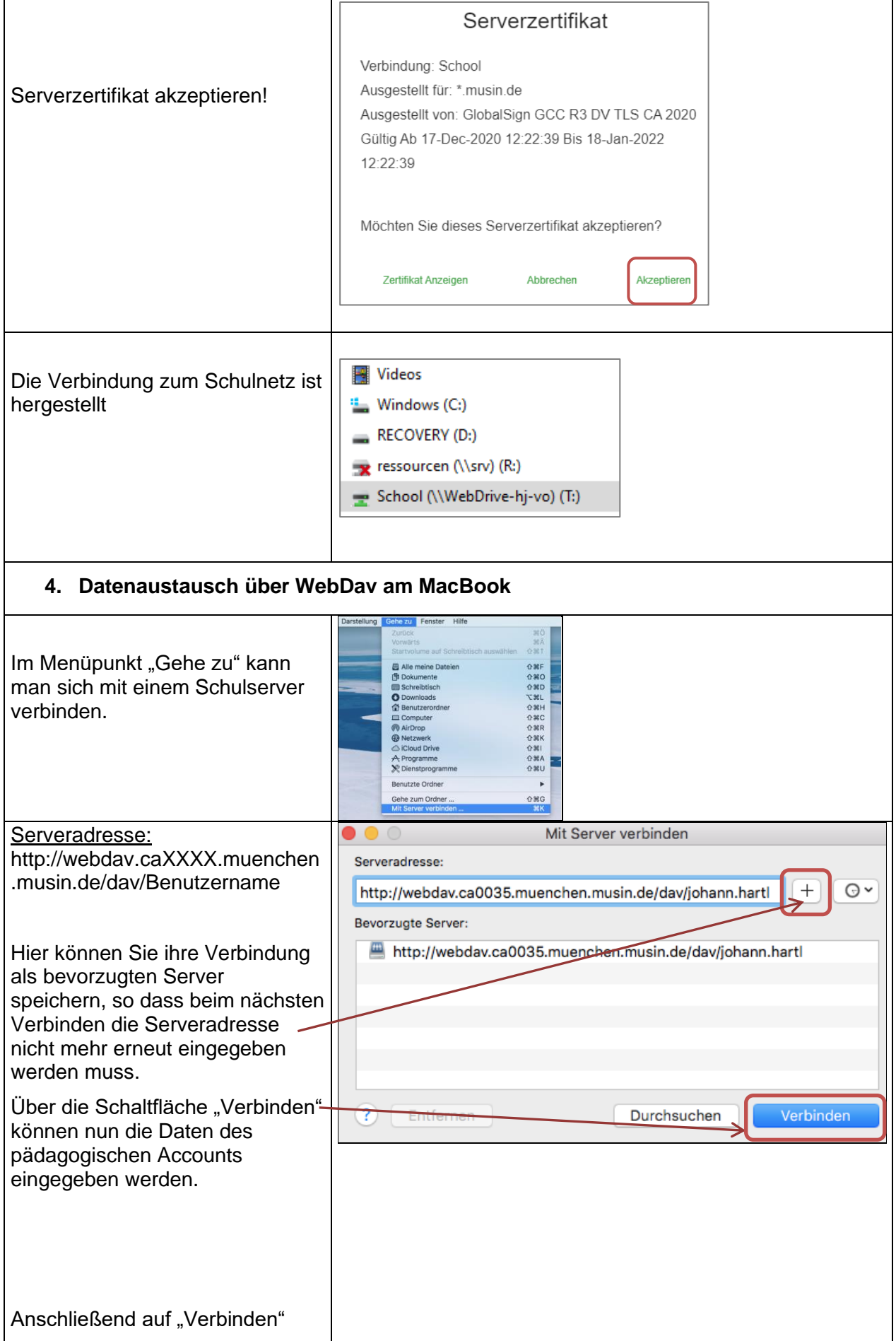

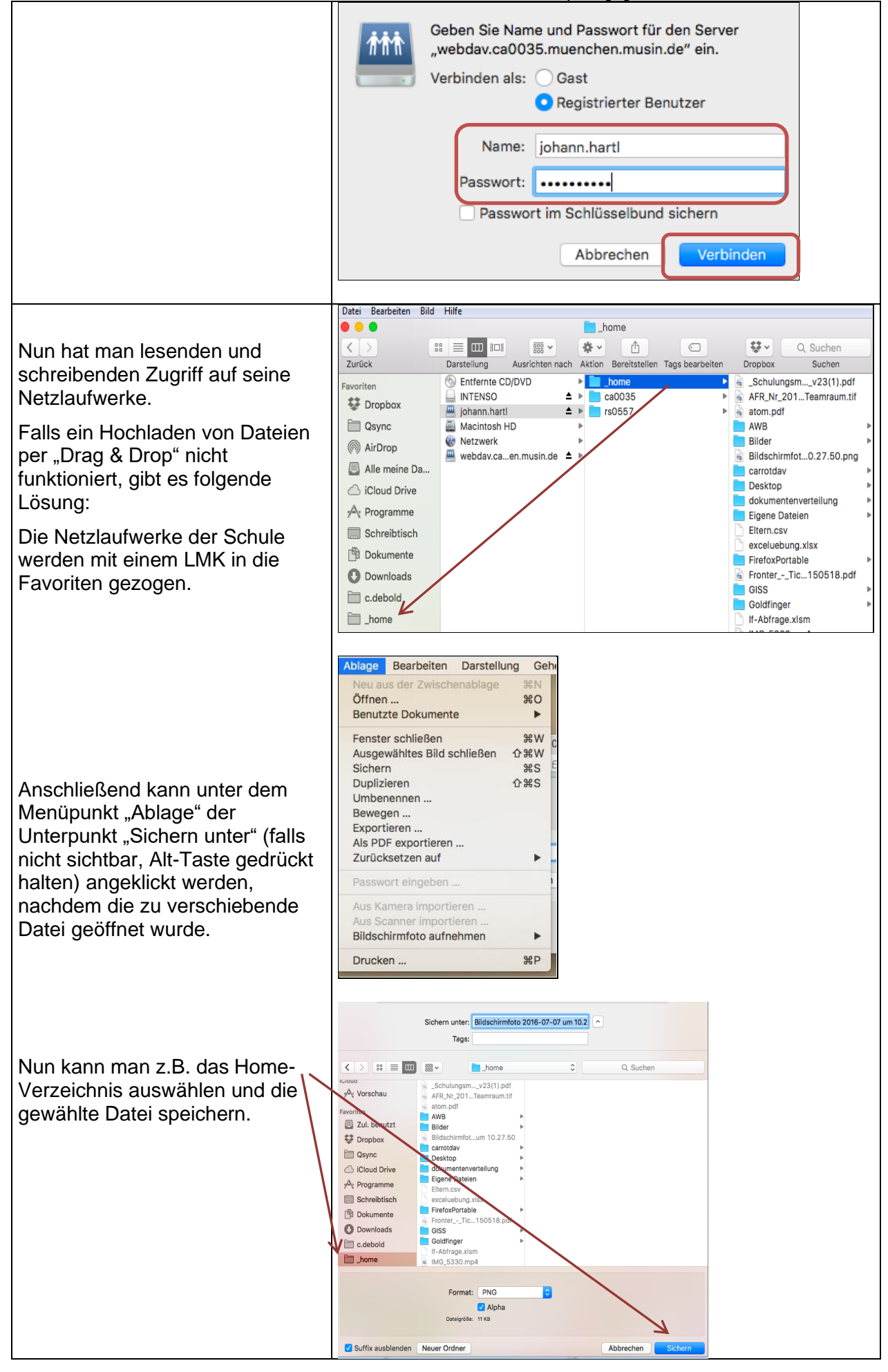

<span id="page-11-0"></span>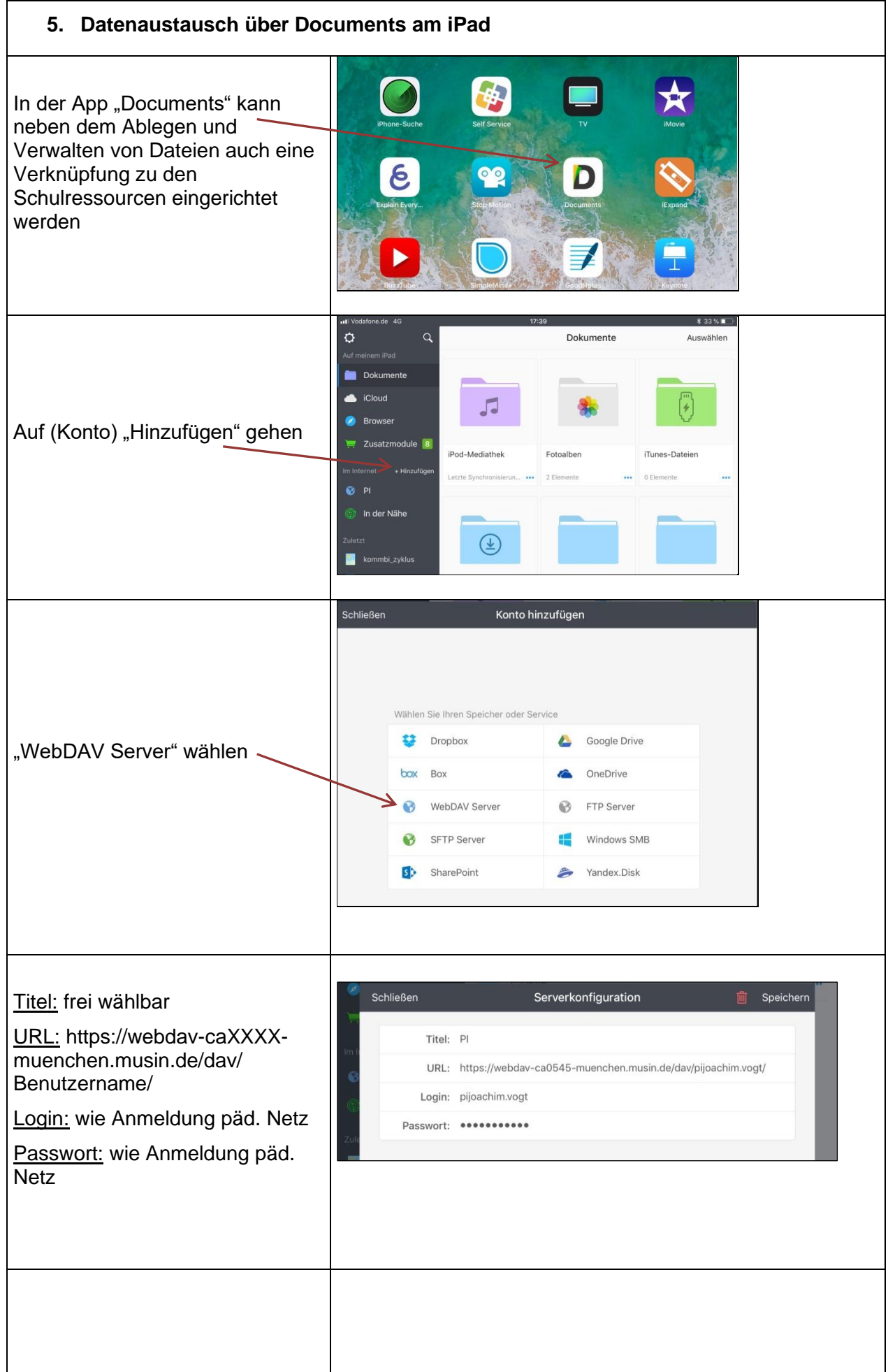

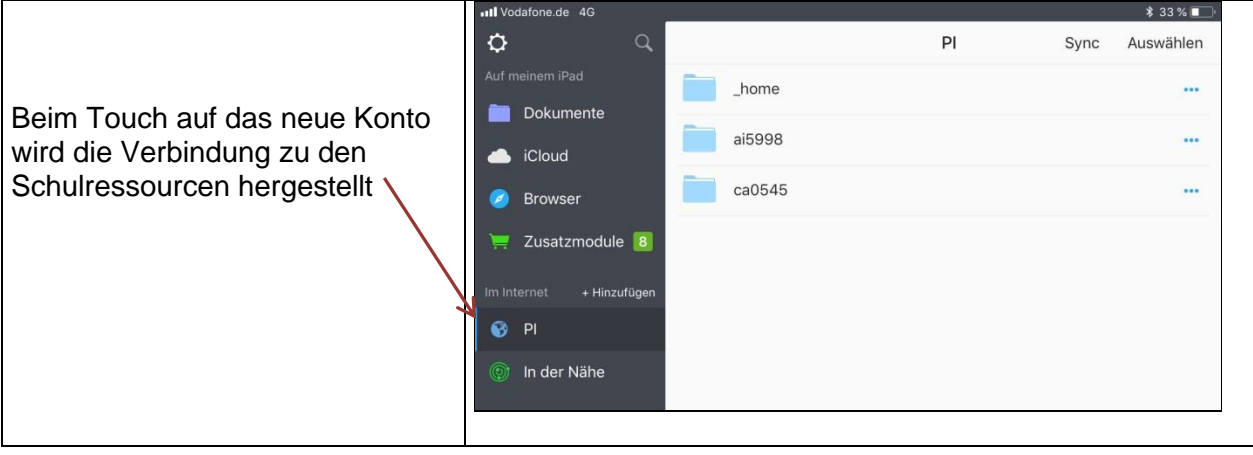